# **KLIK**

#### **Opgave titel**

# **Aktiver KY kontaktpunkt i Administrativ Adgang** #113897

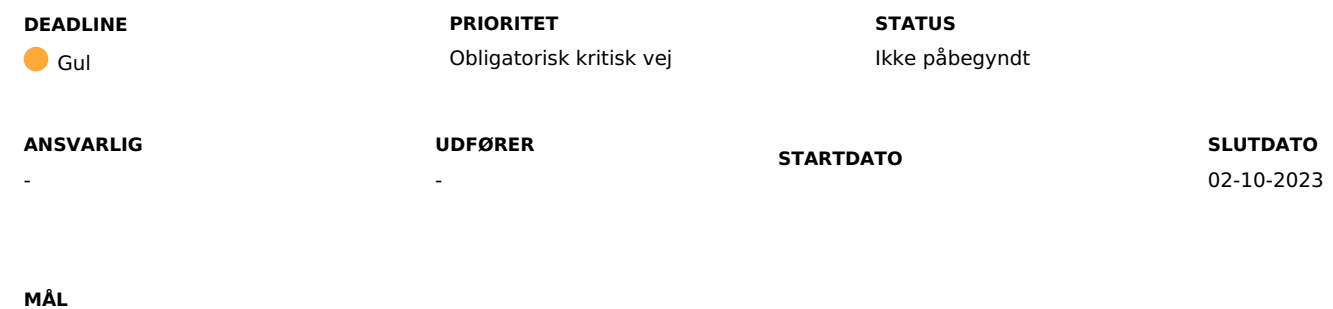

Målet er, at borgerne efter KY's næste release den 3. oktober kan skrive og besvare post til/fra Kommunernes Ydelsessystem (KY)

## **BESKRIVELSE**

For at undgå at borgere kan sende digital post til Kommunernes Ydelsessystem inden release, har kommunen jf. KLIK-opgaven KY-SA 19 Opret kontaktpunkt og distributionsregel, oprettet kontaktpunktet som IKKE er aktivt.

Hvis et kontaktpunkt både er synligt og aktivt på samme tid inden KY's release, kan en borger skrive til KY inden KY er klar til at modtage posten. Her vil forsendelsen forsøges gensendt til KY i syv dage, hvorefter den vil lande i jeres kommunes overordnede postkasse, fx korsbaek@korsbaek.dk. Derfor anbefaler KOMBIT, at I først aktiverer kontaktpunktet, I har oprettet i forbindelse med KLIK-opgaven "KY SA-19 Opret kontaktpunkt og opsæt distributionsregel", umiddelbart inden release den 3. oktober. Ideelt set skal I derfor aktivere kontaktpunktet i dagene fredag den 29. september til mandag den 2. oktober.

Hvis kontaktpunktet ikke er aktiveret efter KY's release den 3. oktober, vil borgere ikke kunne skrive direkte til KY eller besvare post fra KY.

# **METODE OG FREMGANGSMÅDE**

For at kunne fuldføre denne KLIK-opgave, skal du gøre følgende:

1. Kontakt din kommunes NgDP-ansvarlige. Angiv vedkommende som "udfører" på KLIK-opgaven.

2. Åben Administrativ Adgang: [https://admin.digitalpost.dk/](https://eur02.safelinks.protection.outlook.com/?url=https%3A%2F%2Fadmin.digitalpost.dk%2F&data=05%7C01%7CMVP%40kombit.dk%7C4cc6a72d9d06489bdb0008dbba92727a%7Ccc038af50e6843e5bb17957ad6f45f8e%7C0%7C0%7C638308910379063755%7CUnknown%7CTWFpbGZsb3d8eyJWIjoiMC4wLjAwMDAiLCJQIjoiV2luMzIiLCJBTiI6Ik1haWwiLCJXVCI6Mn0%3D%7C3000%7C%7C%7C&sdata=2MkWzyQuhsTqvEFoPmBbrtOwJHAScda7puNkuUw0miQ%3D&reserved=0)

4. På Administrativ Adgangs forside skal du vælge "Administrér kontaktstruktur".

5. Du skal nu finde det kontaktpunkt, som I har oprettet tidligere I forbindelse med KLIK-opgaven "KY SA-19 Opret kontaktpunkt og opsæt distributionsregel".

6. Klik på navnet for at åbne kontaktpunktet.

7. Find tabellen "Tilslutning" og klik på "Redigér" ud for "Status".

8. Du skal nu sætte hak ud fra "Aktivér kontaktpunktet ved oprettelse" og afslutte med "Gem".

9. Markér KLIK-opgaven som "Fuldført".

#### **RESULTAT**

Resultatet er, at I har aktiveret kontaktpunktet umiddelbart inden idriftsættelse af KY's release den 3. oktober 2023.

#### **ANBEFALET UDFØRER**

#### **ANBEFALET ANSVARLIG**

Kommunens Digital Post ansvarlig / NgDP-ansvarlig (Rollen er ikke del af KOMBITs rollegalleri)

#### **KVALITETSKRITERIER**

#### **HISTORIK**

Kommunen har tidligere i relation til Kommunernes Ydelsessystem (KY) udført KLIK-opgave: KY-SA 19 Opret kontaktpunkt og opsæt distributionsregel. KLIKopgaven. Alle kommuner har løst denne KLIK-opgave.

#### **INTERNE NOTER**

#### **FORUDSÆTNINGER**

## **OPGAVEN ER TÆT RELATERET TIL**

- **PROJEKT** Den Fælleskommunale Infrastruktur **FASE** Fase 4: Forankring **TEMA** It-miljø og infrastruktur **KOMMUNE** Korsbæk Kommune

#### **EKSTERNE BILAG**

-

-

## **TILFØJEDE FILER**

Ingen vedhæftede filer